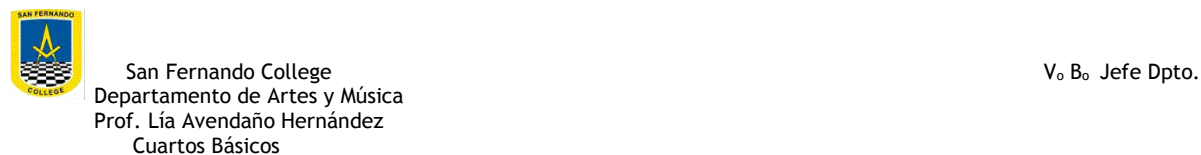

## **GUÍA 17 DE EDUCACIÓN TECNOLÓGICA 3 al 7 de agosto**

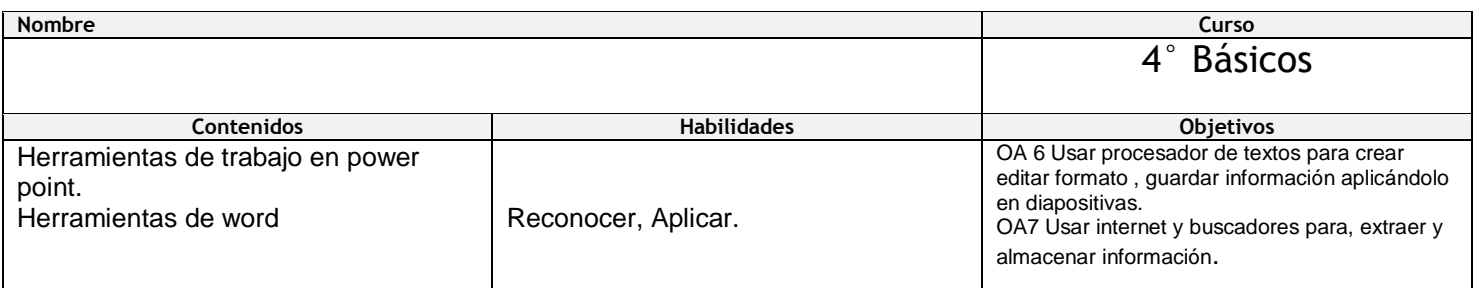

## .HOLA ESPERO QUE TE ENCUENTRES MUY BIEN JUNTO A TU FAMILIA.

## ACTIVIDAD:

DURANTE ESTE TIEMPO HEMOS APRENDIDO A UTILIZAR ALGUNAS HERRAMIENTAS DE WORD, AHORA APRENDEREMOS A APLICARLO EN LA CREACIÓN DE DIAPOSITIVAS EN POWER POINT.

PARA ELLO VEREMOS EL SIGUIENTE VIDEO INSTRUCTIVO:

<https://www.youtube.com/watch?v=HDLUXuSuMGg>

EN ESTA PRIMERA CLASE DE POWER POINT EJERCITAREMOS ELEGIR EL DISEÑO DE LA DIAPOSITIVA, COLOCAR UN TÍTULO E INSERTAR UNA IMAGEN, QUE LA PUEDES SACAR DE LAS IMÁGENES GUARDADAS EN EL COMPUTADOR O INGRESAR A INTERNET.

LUEGO GUARDA ESTA TAREA EN UN PENFRIVE RECUERDA PEGAR LA GUÍA EN TU CUADERNO.

Cuídate mucho. Cariños.

Profesora Lía Avendaño H.

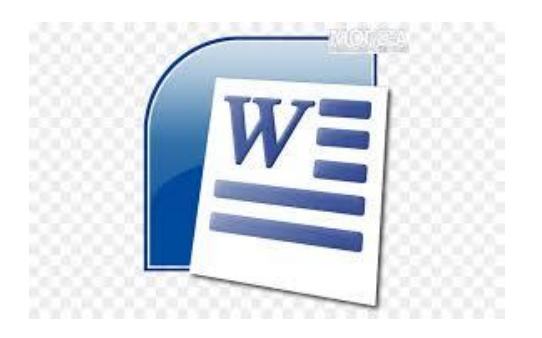

## PENDRIVE.RECUERDA PEGAR LA GUÍA TAMBIÉN.

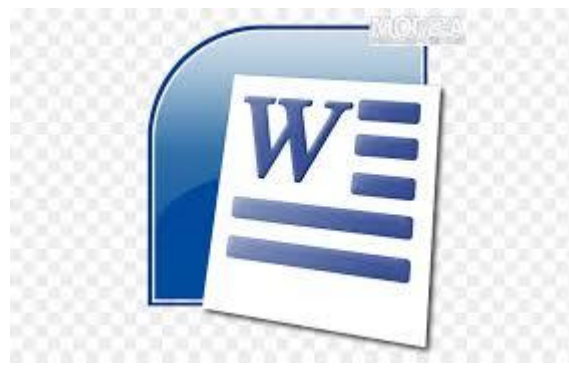

Cuídate mucho. Cariños. Profesora Lía Avendaño H.

.-

.-